# Gestione di files e cartelle

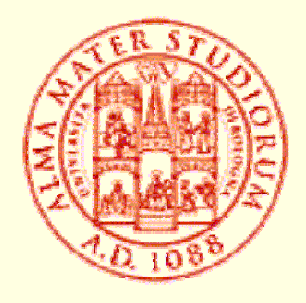

Mirko Gombia Università di Bologna

#### Memorie di massa

- n Le memorie di massa permettono di *salvare* i dati anche a computer spento e sono gestibili direttamente dall'utente
- Le principali sono:
	- Hard Disk primario e secondari
	- **Floppy Disk e Zip Disk**
	- CD e DVD (CD-R CD-RW DVD±R DVD±RW)
	- Flash Disk USB
	- **n Nastri magnetici**
	- **n Memorie presenti in rete**

#### Memorie di massa

- Il PC assegna un nome (*costituito da una lettera seguita dai due punti*) ad ognuna delle memorie di massa (drive) che vede:
	- **Hard Disk primario**  $\rightarrow$  **C:**
	- **n** Floppy Disk  $\rightarrow$  A:
	- **Hard Disk secondari, CD, DVD, Flash Disk**  $\rightarrow$  $\rightarrow$  con lettere progressive D: E: F: etc... senza un criterio particolare
	- **n Memorie presenti in rete**  $\rightarrow$  **sono mappabili e** la lettera è definita dall'utente (ad es. L:)

#### Files e cartelle

- Ogni memoria di massa può essere immaginata come uno "scatolone" caratterizzato da una certa capacità (espressa in multipli del *byte*) che può contenere sia "scatole" più piccole dette *directories* o *cartelle* che "oggetti" chiamati *files*
- A sua volta ogni cartella può contenere altre cartelle (dette *sottocartelle*) oppure files
- Le cartelle sono state ideate per consentire una memorizzazione dei dati ad albero (o a scatole cinesi)

#### Files e cartelle

- Ogni cartella è caratterizzata da un nome (assegnato dal creatore della cartella)
- Il computer riesce ad identificare univocamente una determinata cartella conoscendo:
	- la collocazione della stessa nella struttura ad albero (*percorso* o *path*)
	- 2) Il nome della stessa (*directory name*)
- n Non è possibile assegnare lo stesso nome a due cartelle diverse situate nella medesima cartella

#### Files e cartelle

- Ogni file è caratterizzato da un nome (assegnato dal suo creatore) e da un'estensione (costituita da 2, 3 o 4 caratteri alfanumerici) che ne definiscono il tipo
- Il nome e l'estensione sono separati da un punto (*filename.ext*)
	- Il computer riesce ad identificare univocamente un determinato file conoscendone il *path*, il nome e l'estensione
		- Non è possibile assegnare medesimo nome ed estensione a due files diversi situati nella stessa cartella

#### Files e cartelle - Esempio

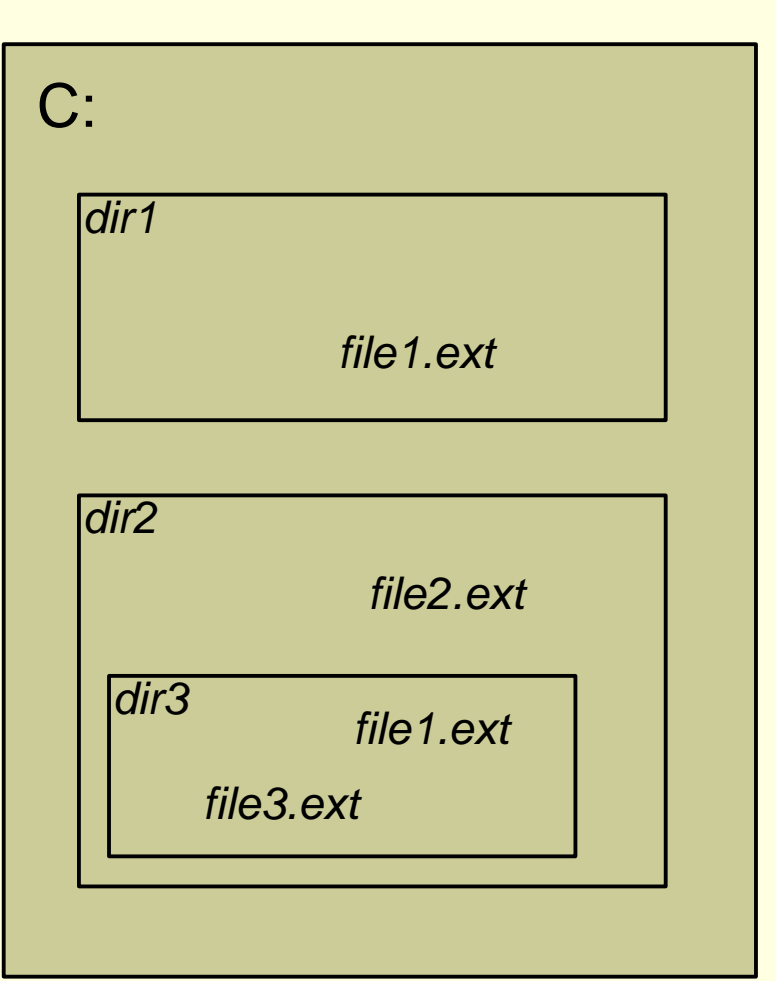

n I *path* dei *files* sono:

- C:\dir1\file1.ext
- C:\dir2\file2.ext
- n C:\dir2\dir3\file3.ext
- n C:\dir2\dir3\file1.ext

C:\dir1\file1.ext C:\dir2\dir3\file1.ext possono essere files diversi tra loro ma con identico *filename.ext*

## Tipi di file

■ L'estensione dei file ne determina il tipo (e quindi il programma adatto per vedere il contenuto del file stesso) e l'icona associata

#### Le estensioni più comuni sono:

- **n** txt per i files di testo
- jpg, tif, bmp, gif, pic per i files di immagini
- **n mp3, wav per i files musicali**
- doc, xls, ppt, mdb per i file realizzati con Microsoft Word, Excel, Powerpoint e Access
- exe per i files eseguibili (ossia i programmi)
- zip, rar per i files compressi

#### Esplora Risorse

- Il programma per Windows adatto ad operare a livello utente (creare, rinominare, spostare, eliminare) con i files e le cartelle è *Esplora Risorse* (in alcune vecchie versioni di Windows *Gestione Risorse*)
- Quando lo si apre si nota che la finestra è divisa in due parti:
	- n a sinistra compare la lista delle cartelle e delle sottocartelle che può essere espansa o compressa (utilizzando i pulsanti + e -)
	- n a destra vi è l'elenco di files e di cartelle contenuti nella directory selezionata a sinistra

## Esplora Risorse

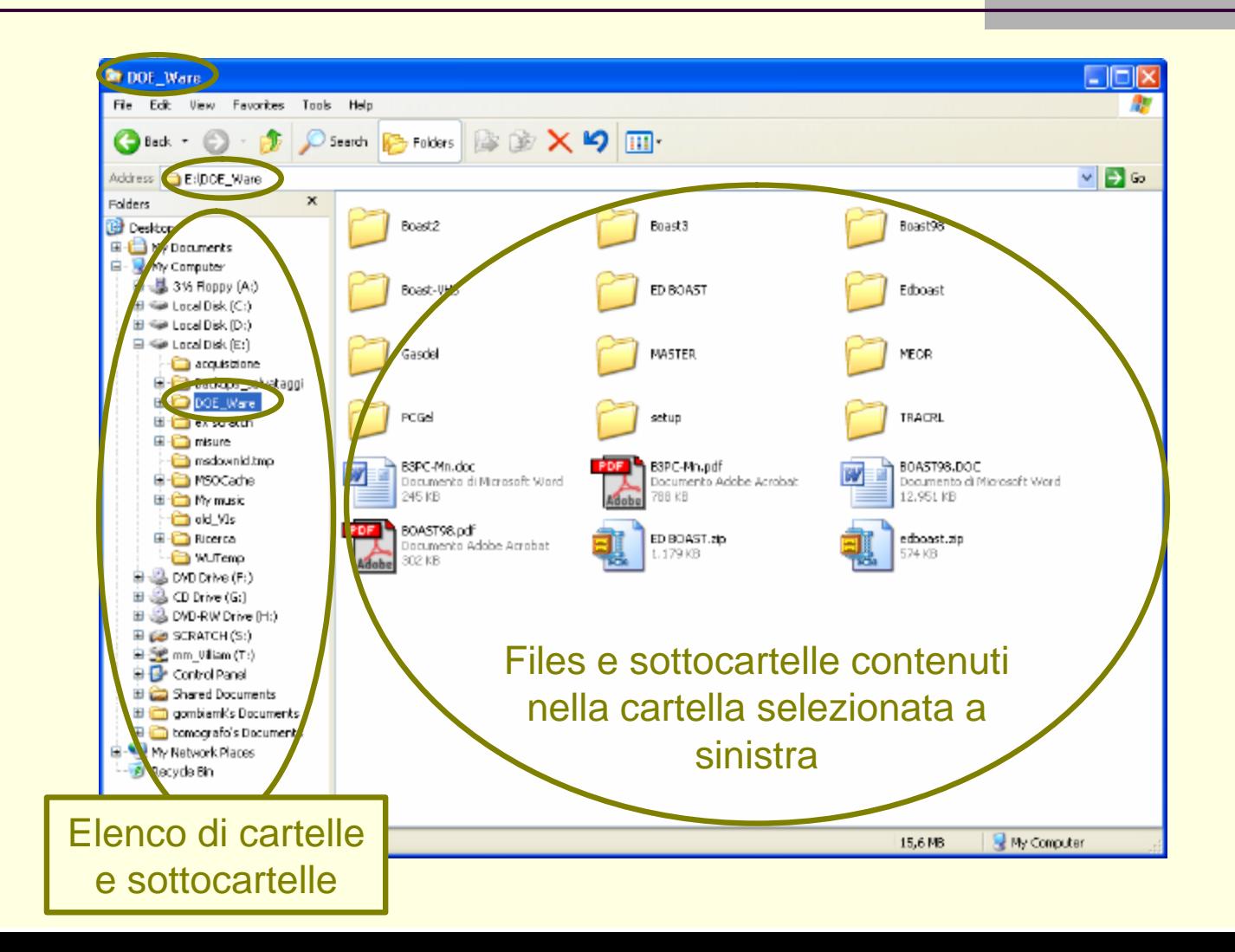

## Esplora Risorse - Navigazione

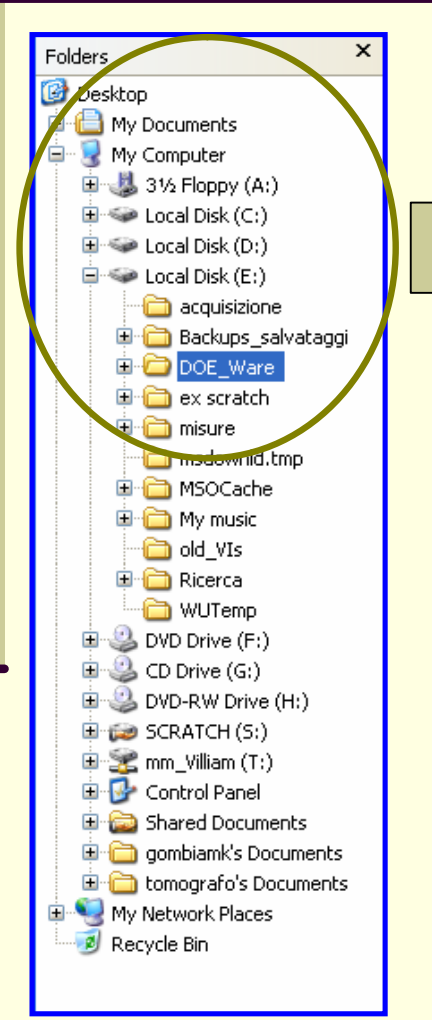

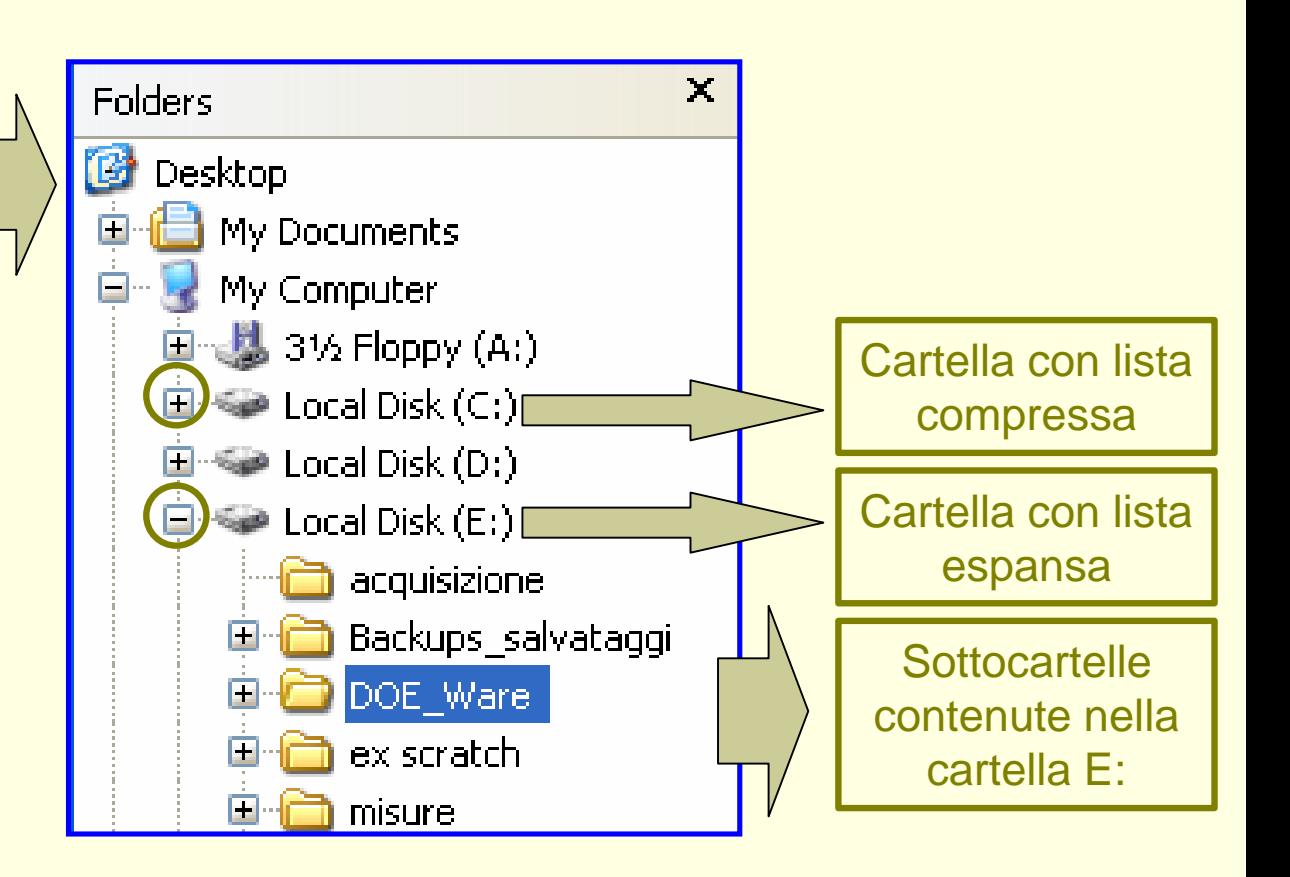

#### Esplora Risorse Creazione di files e cartelle

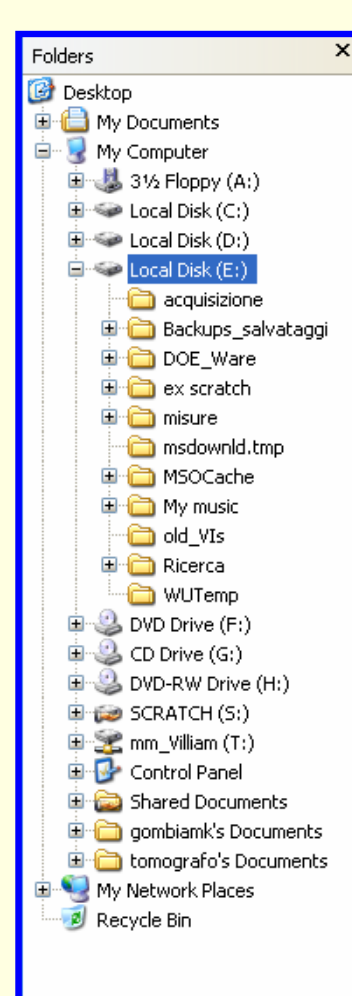

■ Si seleziona la cartella dentro la quale si vuole creare il nuovo file o la nuova cartella (ad es. E:) ■ Nella barra dei menu, si clicca: n *File* <sup>n</sup> *Nuovo* ß *Tipo di file* o *cartella* n Nella parte destra di E.R.

comparirà l'icona del nuovo file o della nuova cartella cui potremo assegnare un *name(.ext)*

#### Esplora Risorse Creazione di files e cartelle

1

#### ■ Esempio: creazione di un file Word (.doc) in E:

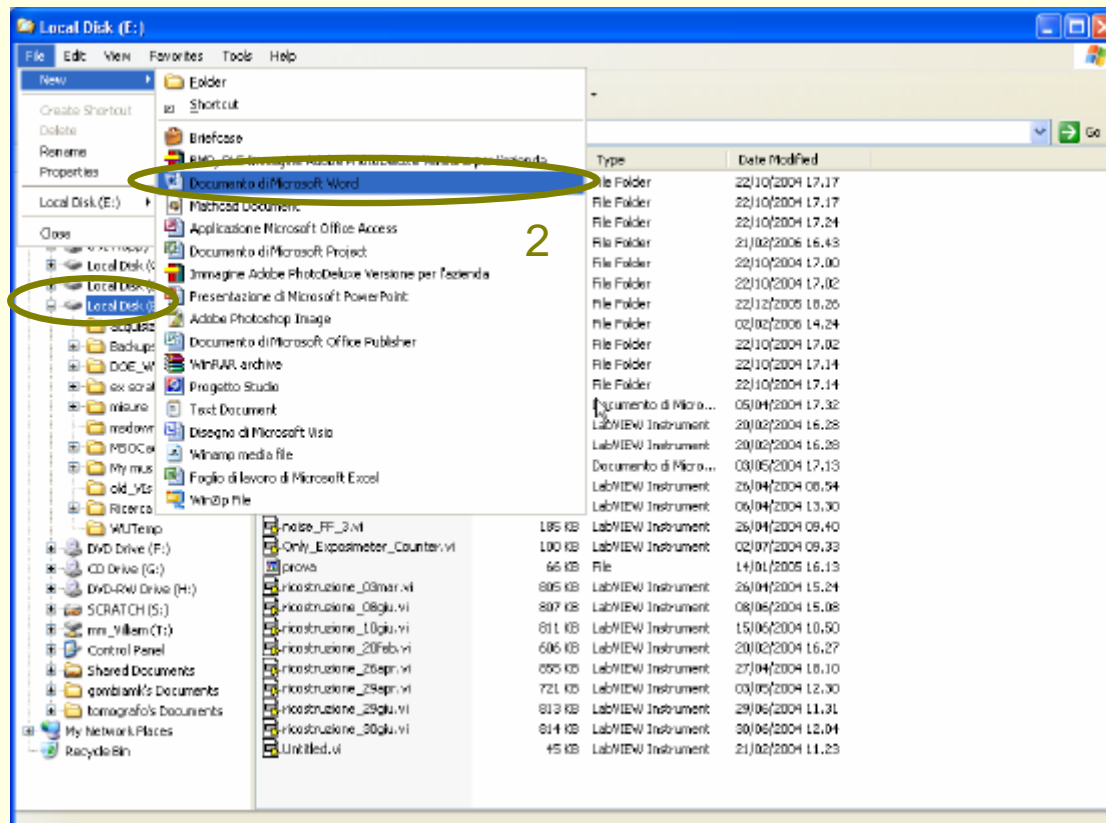

#### Esplora Risorse - Selezioni

- Una volta raggiunta, nella parte sinistra di Esplora Risorse, la sottocartella dentro la quale si vuole lavorare, si clicca sulla stessa per mostrarne il contenuto nella parte destra
- A questo punto si può selezionare, nella parte destra di E.R., il file o la cartella su cui operare, semplicemente cliccandovi sopra (l'icona diviene blu)
- Tenendo premuto il tasto Control (Ctrl) è possibile selezionare più files e/o cartelle anche se si trovano distanti tra loro

#### Esplora Risorse Rinomina ed elimina files e cartelle

- Una volta selezionato il file (o la cartella) che si vuole eliminare (o rinominare), si clicca su:
	- n File
		- **Elimina (Rinomina)**
- Se eliminiamo un file (o una cartella), il PC ci chiederà una conferma del nostro comando a cui dovremo dare risposta positiva
- Se rinominiamo un file (o una cartella), dopo l'esecuzione del comando, potremo digitare il nuovo nome sul file (o sulla cartella) selezionato
- n **Nota:** Se eliminiamo una cartella, **tutto** il suo contenuto verrà eliminato

#### Esplora Risorse Rinomina ed elimina files e cartelle

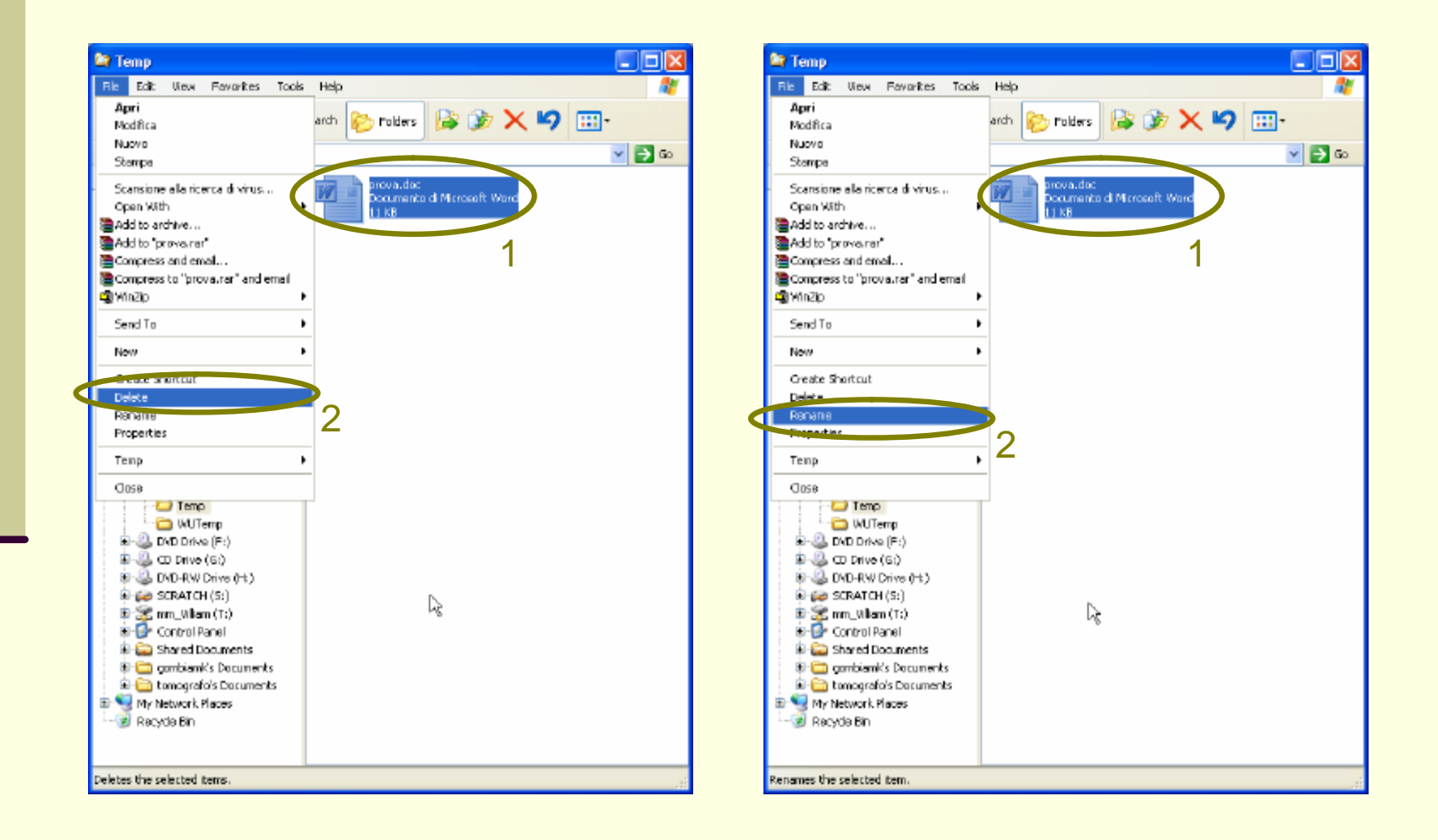

#### Esplora Risorse Taglia/Copia/Incolla files e cartelle

- **n I comandi Taglia/Copia/Incolla servono per** spostare o duplicare files e cartelle
- Se vogliamo spostare un file o una cartella, useremo i comandi Taglia/Incolla
- Se vogliamo duplicare un file o una cartella, useremo i comandi Copia/Incolla
	- La procedura è la seguente:
		- Si seleziona l'oggetto da spostare (o duplicare)
		- Se esegue il comando Taglia (o Copia)
		- Si seleziona la cartella di destinazione
		- **n** Si esegue il comando Incolla

## Esplora Risorse Taglia/Copia/Incolla files e cartelle

#### Es: spostare il file E:\Temp\prova.doc nella cartella E:\Temp\esempi

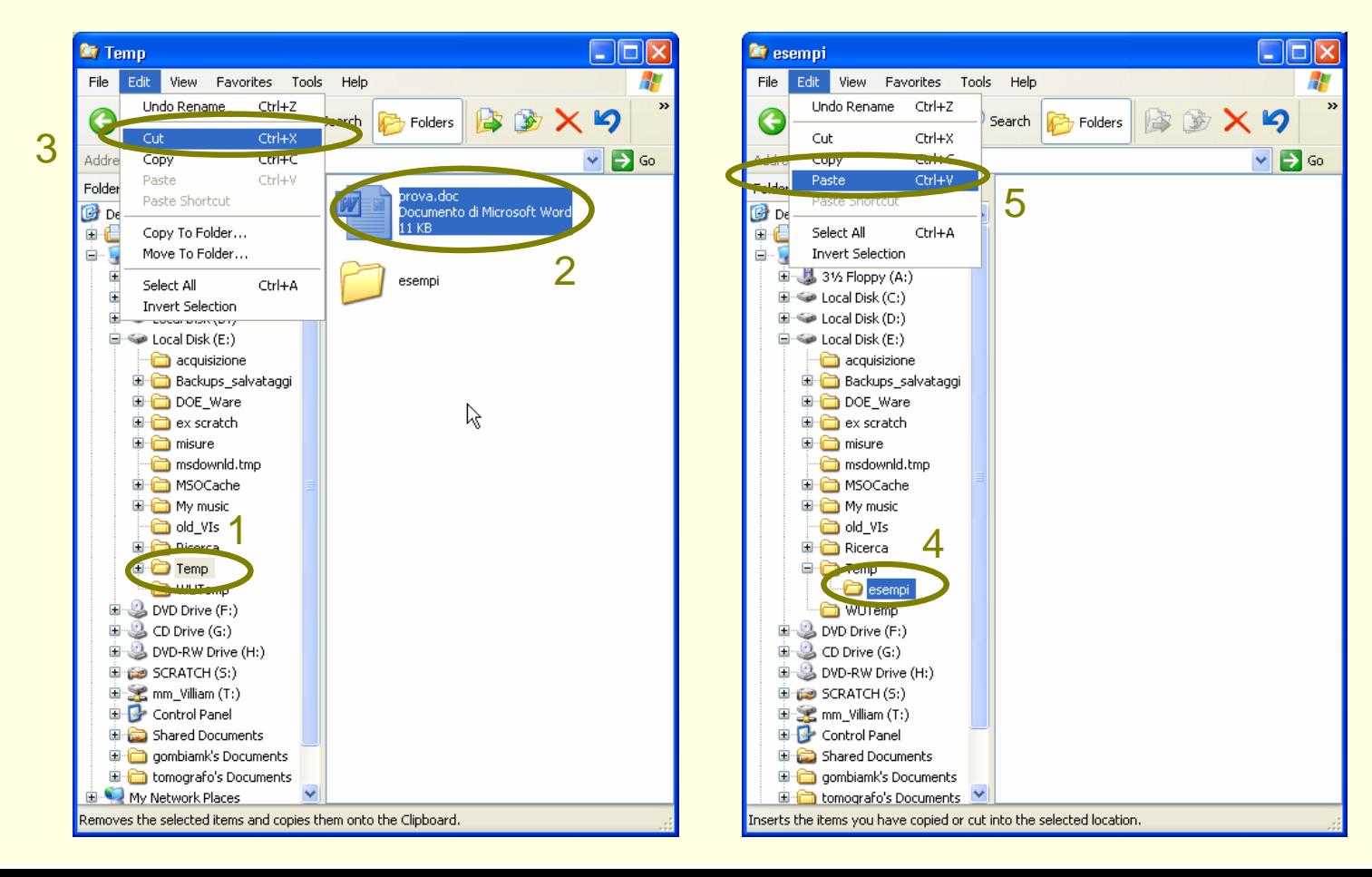

#### Esplora Risorse Taglia/Copia/Incolla files e cartelle

- Se tagliamo un file (o una cartella), quando andremo ad incollare, il file (o la cartella) **non sarà più presente** nella posizione iniziale
- Se copiamo un file (o una cartella), quando andremo ad incollare, il file (o la cartella) **sarà ancora presente** nella posizione iniziale, oltre che in quella finale

n **Nota**: se tagliamo o copiamo una cartella, quando andremo ad incollare, **tutto** il suo contenuto verrà spostato o duplicato

#### Utilizzo del Cestino di Windows

- n L'eliminazione di file o cartelle **non è definitiva**
- Dopo l'eliminazione di un file (o di una cartella), lo potremo sempre ritrovare nel Cestino presente sul Desktop di Windows
- Per ripristinare un file (o una cartella) eliminato:
	- Si apre il Cestino cliccandovi sopra 2 volte
	- Si seleziona il file (o la cartella)
	- Si clicca su Ripristina
- Per eliminare definitivamente un file o una cartella si clicca su Cancella dopo averlo selezionato dentro il Cestino

### Utilizzo del Cestino di Windows

#### Esempio: Ripristinare o eliminare definitivamente il file Text Document.txt che si trova nel Cestino

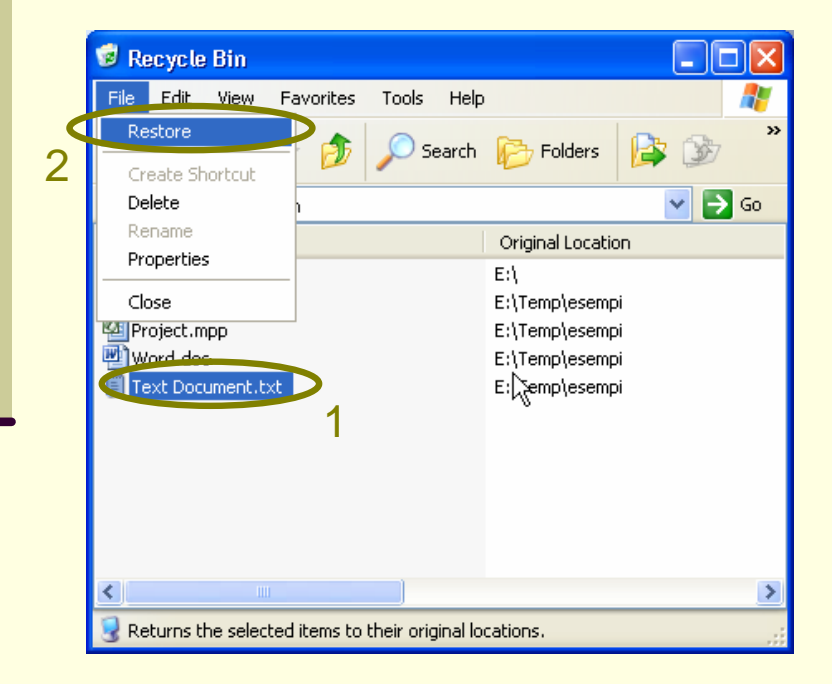

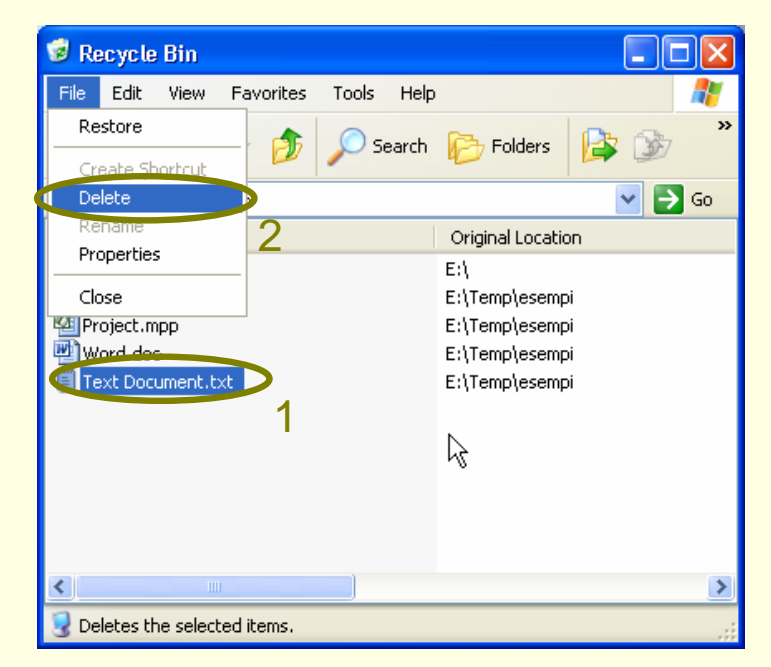

#### Utilizzo del Cestino di Windows

- Se non selezioniamo nessun oggetto nel cestino, è possibile eliminare tutti i file e le cartelle con un solo comando:
	- n File

 $\blacksquare$  Svuota cestino

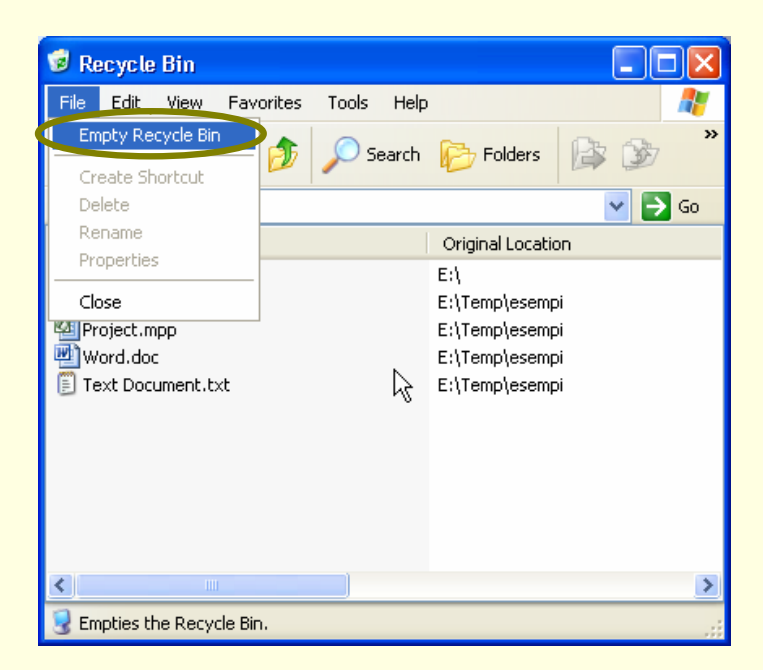

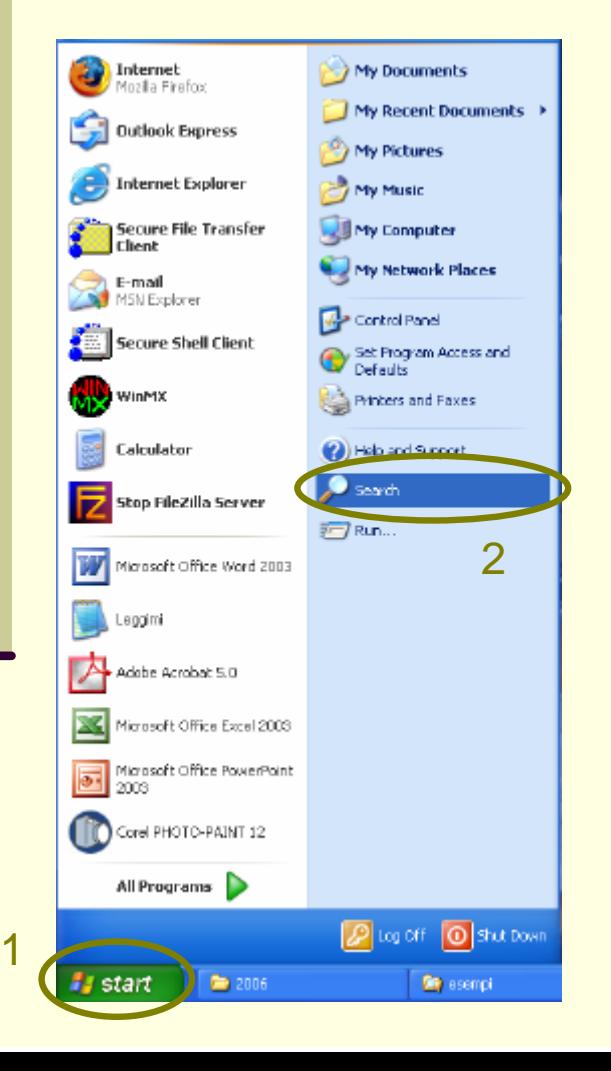

**n Per cercare files o cartelle,** memorizzati in qualche memoria di massa del nostro pc e di cui non ricordiamo il path, è possibile utilizzare il comando Cerca raggiungibile dal Desktop:

**Start** 

 $\blacksquare$  Cerca

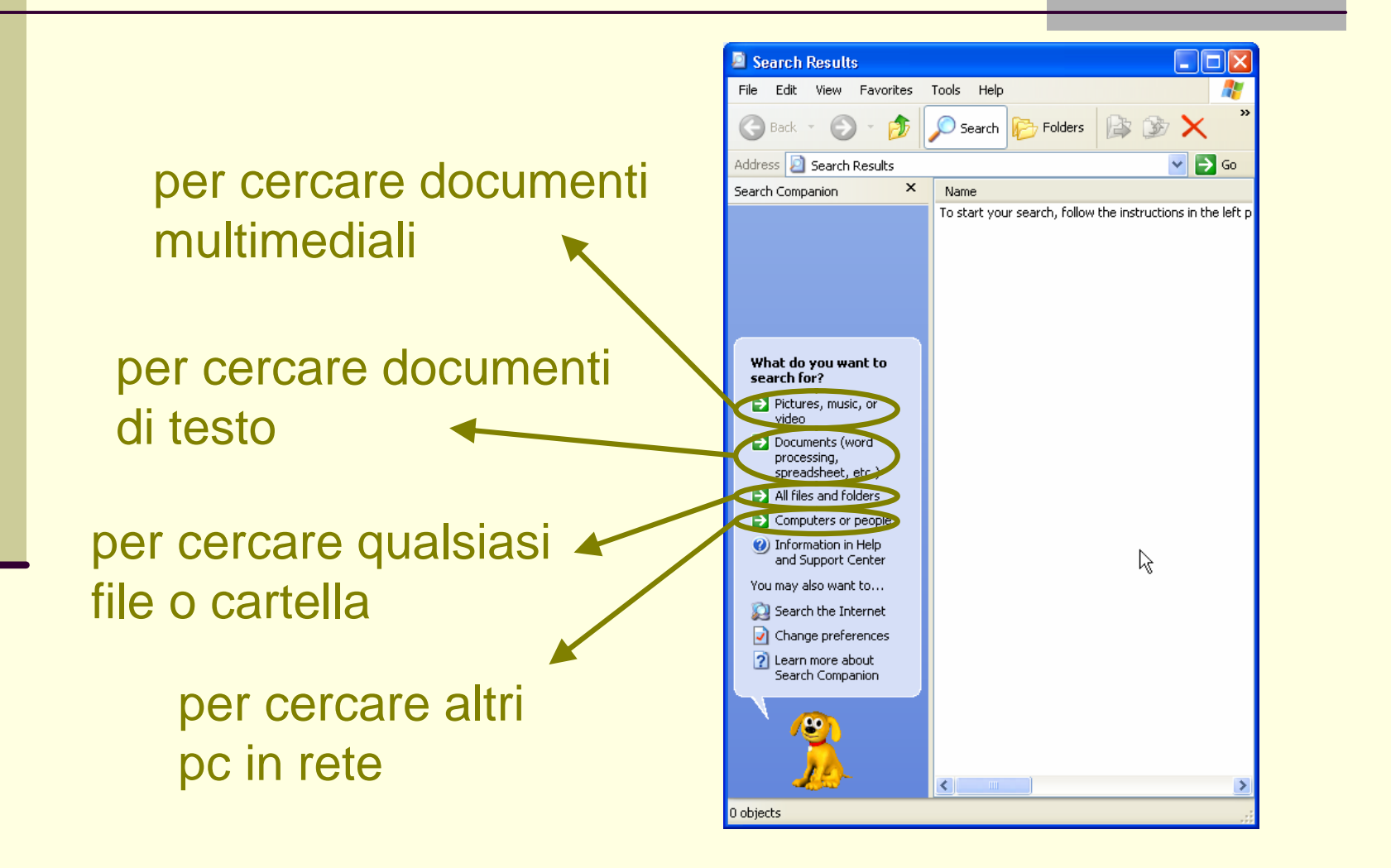

- **Successivamente è possibile inserire (se si** ricordano):
	- una parte o la totalità del nome
	- n il tipo di file che si sta cercando
	- Il periodo di creazione o dell'ultima modifica
	- **n la dimensione approssimata**
- E possibile limitare la ricerca solo ad alcune cartelle o ad alcuni dispositivi di memorizzazione di massa
- È possibile cercare documenti di testo scrivendo parte del testo contenuto all'interno degli stessi

- n Dopo aver inserito i dati di cui ci si ricorda, si clicca su Cerca e la ricerca ha inizio
- Nella parte destra della finestra cominciano a comparire tutti i files e le cartelle che soddisfano i criteri della ricerca
- A fianco di questi compaiono i relativi tipi, i path, le dimensioni e le date dell'ultima modifica